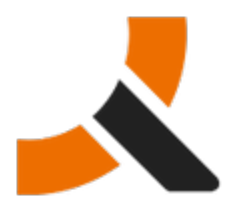

# **Upgrading from Abiquo 2.0-HF1 to 2.0-HF2**

## **Description**

2.0-HF2 packages upgrade the Abiquo platform servers of the Abiquo Monolithic and Abiquo Distributed installs. Upgrading Cloud In a Box is possible but not supported.

Follow this documentation to upgrade every Abiquo server (Remote Services, V2V, Server). Upgrading Abiquo Community Cloud Nodes (KVM, Xen Community, VirtualBox) and LVM storage servers is not required with this release.

#### **Prerequisites**

This hot fix is for version 2.0-HF1.

- To upgrade from version 2.0, you should install version 2.0-HF1 first.
- To perform a fresh install, you should install from the version 2.0-HF1 ISO first.

#### **Preparation**

#### **Backup your system and customized elements**

Before making any changes to your system, ensure that you have a complete and validated system backup. Remember to back up all customized elements, such as branding. After upgrading your system, reapply branding, and check and reapply any other customizations as necessary.

#### **Download the upgrade package**

<http://download.abiquo.com/enterprise/updates/2.0/abiquo-upgrade-2.0-HF2.bin>

user: enterprise password: tCs3125

Package MD5: 270af1a2612f0458ae2e36bc0292a408 abiquo-upgrade-2.0-HF1.bin

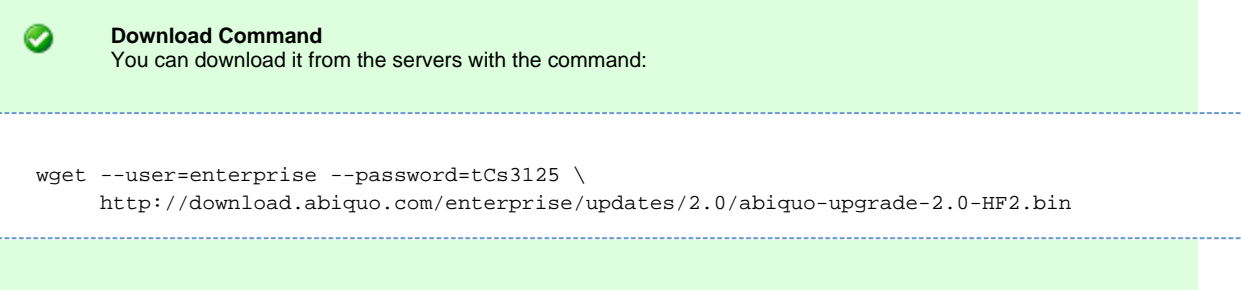

### **Perform the upgrade**

Upload the upgrade package to the /root directory of the Abiquo server (also to the remote services and V2V host if you have a distributed install). Log in as root and run the following commands:

```
[root@localhost ~]# chmod +x abiquo-upgrade-2.0-HF2.bin
[root@localhost ~]# ./abiquo-upgrade-2.0-HF2.bin
```
There are no database changes in version 2.0-HF2

#### **Start the abiquo-tomcat service**

The upgrade bundle automatically stops the abiquo-tomcat service before upgrading. Start it to re-enable the service.

```
service abiquo-tomcat start
```
# **Verify the upgrade**

```
[root@localhost ~]# cat /etc/abiquo-release 
Version: 2.0-HF2
Edition: Enterprise
```
#### **Clear the browser cache or perform a hard refresh**

◬ Important: Do NOT forget this step

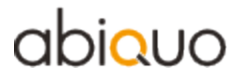

Before logging in to Abiquo after an upgrade, all users must clear the browser cache or perform a hard refresh of the browser (usually CTRL-F5) on their machines.

#### **RPM packages upgraded in this release**

abiquo-am-2.0-2.el5.20120507\_1624.noarch.rpm abiquo-api-2.0-3.el5.20120507\_1624.noarch.rpm abiquo-client-premium-2.0-3.el5.20120507\_1623.noarch.rpm abiquo-lvmiscsi-2.0-2.el5.20120507\_1623.noarch.rpm abiquo-nodecollector-2.0-2.el5.20120507\_1622.noarch.rpm abiquo-pocsetup-2.0-1.el5.20120507\_1621.noarch.rpm abiquo-release-ee-2.0-7.el5.noarch.rpm abiquo-server-2.0-6.el5.20120507\_1621.noarch.rpm abiquo-ssm-2.0-3.el5.20120507\_1620.noarch.rpm abiquo-v2v-2.0-5.el5.20120507\_1619.noarch.rpm abiquo-virtualfactory-2.0-2.el5.20120507\_1619.noarch.rpm abiquo-vsm-2.0-1.el5.20120507\_1625.noarch.rpm

# abiauo

# **Release Notes for Abiquo 2.0-HF2**

#### **Resolved Bugs**

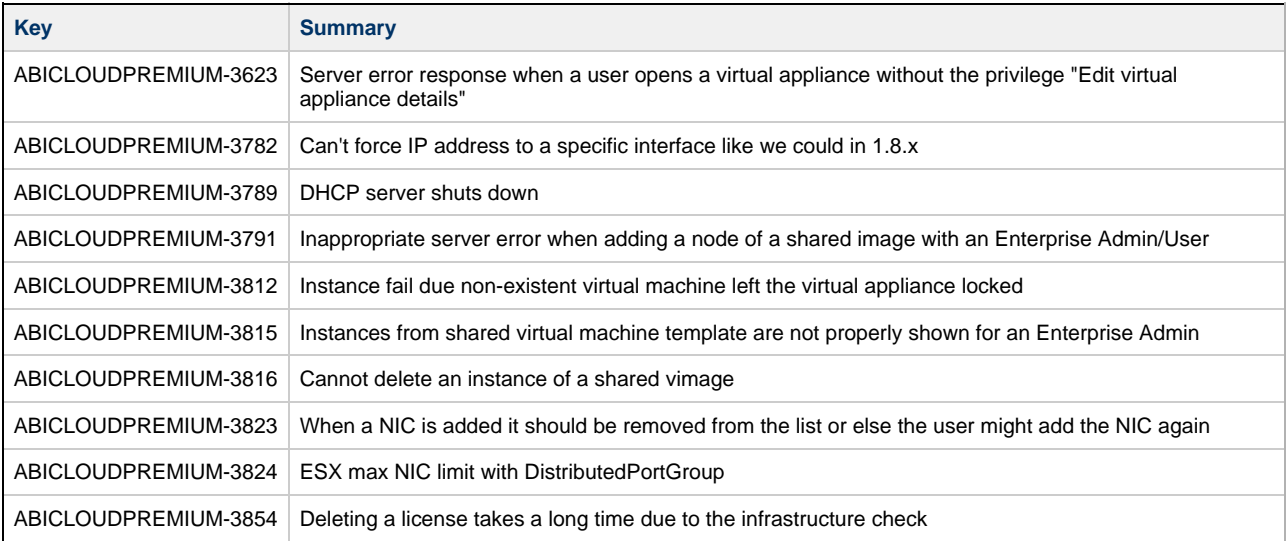